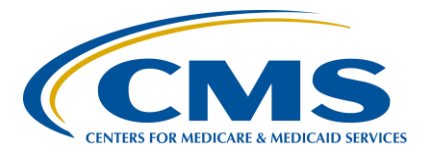

# **Hospital Inpatient Quality Reporting (IQR) Program**

**Support Contractor**

**Claims-Based Outcome and Payment Measures — Resources and Use of the NIH Stroke Scale** 

#### **Presentation Transcript**

#### **Speakers**

**Tamara Mohammed, MHA, PMP** Project Lead Yale/Yale New Haven Health Center for Outcomes Research & Evaluation (CORE)

#### **Kendall Loh, BS**

Research Associate Yale/Yale New Haven Health, CORE

#### **Moderator**

**Candace Jackson, RN** Project Lead, Hospital IQR Program Hospital Inpatient Value, Incentives, and Quality Reporting (VIQR) Outreach and Education Support Contractor (SC)

#### **May 22, 2018 2 p.m. ET**

**DISCLAIMER:** This transcript was current at the time of publication and/or upload onto the *Quality Reporting Center* and *QualityNet* websites. Medicare policy changes frequently. Any links to Medicare online source documents are for reference use only. In the case that Medicare policy, requirements, or guidance related to this transcript change following the date of posting, this transcript will not necessarily reflect those changes; given that it will remain as an archived copy, it will not be updated.

This transcript was prepared as a service to the public and is not intended to grant rights or impose obligations. Any references or links to statutes, regulations, and/or other policy materials included in the presentation are provided as summary information. No material contained therein is intended to take the place of either written laws or regulations. In the event of any conflict between the information provided by the transcript and any information included in any Medicare rules and/or regulations, the rules and regulations shall govern. The specific statutes, regulations, and other interpretive materials should be reviewed independently for a full and accurate statement of their contents.

**Candace Jackson:** Thank you everyone for joining today's presentation, titled *Claims-Based Outcome and Payment Measures* — *Resources and the Use of the National Institutes of Health (NIH) Stroke Scale.* I am Candace Jackson, the Project Lead for the Hospital Inpatient Quality Reporting Program with the Hospital Inpatient Value, Incentives, and Quality Reporting Outreach and Education Support Contractor. I will be the moderator for today's event. Before we begin, I would like to make our first few regular announcements. This program is being recorded. A transcript of the presentation, along with the questions and answers, will be posted to the inpatient website, *[www.QualityReportingCenter.com](http://www.qualityreportingcenter.com/)*, and to the *QualityNet* site at a later date. If you are registered for this event, a reminder email, as well as supplies, was sent out to your email about a few hours ago. If you did not receive that email, you can download the slides at our inpatient website again at *[www.QualityReportingCenter.com](http://www.qualityreportingcenter.com/)*. If you have a question as we move through the webinar, please type your question into the chat window. We will not be using the raised-hand feature for today's webinar. For presenters to best answer your questions, we request that, at the beginning of your question, please type the slide number into the chat window with it. If time allows, we will have a short answer-and-question session at the conclusion of the webinar. Applicable questions that are not answered during the question-and-answer  $(0&A)$ session at the end of this webinar will be posted to the *QualityReportingCenter.com* website at a later date. I would now like to welcome and introduce our quest speakers for today from Yale New Haven Health Center for Outcomes Research and Evaluation, Tamara Mohammed, Project Lead, and Kendall Loh, research associate. I would now like to turn the presentation over to Tamara Mohammed. Tamara the floor is yours. **Tamara** 

**Mohammed:** Thanks, Candace. Hi, everyone. On the agenda for today's presentation, I will present to you first on the resources available to the claims-based outcome and payment measures. After this, Kendall Loh will present to

you on the future use of the NIH Stroke Scale, or the National Institutes of Health Stroke Scale, and the stroke mortality measures.

The objectives for the first half of today's presentation on the resources available for the claims-based outcome and payment measures are to introduce all the resources available for these measures, as well as provide you with information on how you can navigate to these resources on *QualityNet*.

Our presentation today includes a number of acronyms. We will try to define these acronyms whenever we use them, but we've also included a list here for your reference in case we miss anything.

So, let's get started by discussing the resources that are available to you on *QualityNet* for the claims-based outcome and payment measures.

When I refer to the claims-based outcome and payment measures, I'm really referring to the 22 measures you see listed here. That includes six mortality measures, things such as the AMI mortality measure, the CABG mortality measure, etc. That includes eight readmission measures, things like the hospital-wide readmission measure, the pneumonia readmission measure, the stroke readmission measure, etc. It includes the hip/knee complication measure or payment measures and three excess days in acute care, or EDAC, measures. The resources I'm going to be talking about today are relevant to these 22 measures only. Before I move onto discuss the actual resources, I just wanted to provide you with some context and let you know why we're presenting to you today on this topic. That's because several months ago, through some local stakeholders, we received feedback that there's a need for more communication around the kinds of resources that CMS makes available to hospitals. Now, CMS makes these resources available to hospitals to help them understand the measures and their performance on the measures. It's really important that hospitals know about them and know where to find them when they need them. That's why today we're going to go through what these resources are, what kinds of information are in them, and where you can find them.

To begin, this is a list of the resources that I'll be discussing today. Again, these resources are made available to help stakeholders understand the 22 measures I just described on the previous slide. I've listed all the resources here, and I'm going to go through them a bit more in detail. In some instances, I'll actually walk you through examples of some of these resources.

All the resources I'm going to be discussing today are actually located on the *QualityNet* website, and the *QualityNet* website is structured in such a way that there's a specific page for each measure group. So, there's a page for the mortality measures and there's a page for the readmission measures. There's a page for the complication measures, etc. Within each page, there's a number of subpages, and the vast majority of resources for these measures are actually located on the resources subpage for each measure group. So, I'm going to start by walking you through the resources available on that page first.

We can start playing the video and from there you can see, to find the Resources page, go to *[www.QualityNet.org](http://www.qualitynet.org/)* and then click on the tab that says Hospitals-Inpatient. Then, from the drop-down option, click on Claims-Based and Hybrid Measure. This will open up another page with a gray panel on the left-hand side, and there you will see things like Mortality Measures, Readmission Measures, etc. If you use the Mortality Measures as an example, once you click on it, subpages appear in white, and, if you click on the Resources tab, then you will see links to all the resources available for all of the mortality measures. Once you click on the Resource link, you will be able to open that document. As you can see, this page contains resources such as FAQs [frequently asked questions], factsheets, etc., that we'll be discussing next.

A quick note, in the example here in the video, you have an older version of the *QualityNet* website. These pages have now been updated with the more recent 2018 information.

Once you're on the Resources page for a measure, one of the key resources that you have available to you is the frequently asked questions,

or FAQ, document. This document, of course, contains responses to frequently asked questions. Now, the FAQ document is designed to be one comprehensive resource for key information about all 22 measures. It's a really good place to look if you're trying to find information on multiple measures rather than just information on one specific measure. So, for example, if you look at the image on the right-hand side of the slide, it's a snapshot of the table of contents from the FAQ. Here, you can see that the FAQ contains information and all the updates for all the measures for 2018. It contains answers to questions about the cohort. It contains answers to questions about the data used to copy the measure, etc. This document is primarily intended for use by hospital staff trying to understand the measures, but, surely, it can be a resource of anyone looking to understand any key information about the measures.

As a quick example of the kinds of information that you can find within a FAQ, I have two images here. The image in the left-hand side shows you an example of questions that help you understand what a readmission is to help you define the readmission. What is a readmission and what is not a readmission? The image on the right-hand side is an example of a question that helps you to identify the time period for the measure. So, it tells you whether you're looking at 30-day measure or you're looking at a 90-day measure, and, notably, the FAQ is a document that contains several graphics. This is done to really help enhance understanding of the information we're trying to convey about the measures. So, as we can see, this image here is especially useful because it provides you information on whether the measure was a 30-day or a 90-day measure and then whether the outcome was observed for 30 or 90 days and also tells you when the 30-day or 90-day period begins.

The Resources page of *QualityNet* also contains another type of resource, the fact sheet. So, unlike the FAQs, the fact sheets focus on a specific group of measure, such as the readmission measures or the mortality measures or the EDAC measures. So, if you want to find the mortality fact sheet, you need to go to the Resources page for the morality measures. If you're looking for the readmission fact sheet, you need to go to the

Resources page for the readmission measures, etc. However, all of the fact sheets for all of the measures generally have a similar structure. As you can see here from this example, they talk about the national results of this year and where you can find your own unique hospital results. They tell you who is included in the measure, what date is used to calculate the measure. It tells you whether or not the measures are risk-adjusted measures, as well as what the outcome is for the measure. Finally, it also gives you information on key pieces of facts about the measures that might be helpful for you to know. As you can see, the fact sheets are high-level documents. They are meant to provide you a brief overview of the measures, and they don't really go into any significant detail about the measures. The intended audience is similar to FAQs, but we have also designed the fact sheets with the hope that hospital staff can use the information in these documents when they try to communicate information about the measures to build leadership or to clinicians. There are seven fact sheets that we have created for 2018, and I would like to point out that one of the fact sheets we have created is a fact sheet for the use of the NIH Stroke Scale, or the National Institutes of Health Stroke Scale and the stroke mortality measure which I'll speak to much later in this presentation.

The resources pages for the measures on *QualityNet* also contain infographics. This year we have built or created two new infographics. The first one is a Find My ICD-10 Resource infographic, and this infographic is really meant to help stakeholders identify where they can find the ICD-10 codes being used by the measure. We really recognize that stakeholders are having some trouble identifying where they can find the specific ICD-10 codes. They're looking for it, so we created an infographic that's really meant to provide them with guidance on this. If you look at the image on the top right-hand side of the screen, you can see, for example, if you are looking to find the ICD-10 codes used to define the cases that are included or excluded in the measure. You will see that the infographic shows you, by the blue pointing hand, that the inclusion codes are in the measure Updates and Specifications Report and the exclusion codes are in the supplemental files. The second infographic we've created

this year is a resource table which, in essence, lists the information that I am providing to you today in this presentation. It lists all the resources that are available, all of the mortality, readmission, complication, payments, and EDAC measures on the *QualityNet.* So, if after this presentation, you're looking for a comprehensive list of all of the resources for these measures, this is a great place for you to go. Again, it's located on the Resources page for every one of these measures. I do want to point out that two versions of this document exist. The version you see in front of you is available on the *QualityNet* website and the second version was distributed to hospitals along with the HSR. Both versions contain the exact same information. The content is the same. They just look different visually.

Then, the Resources page for the payment measures specifically contains a third infographic in addition to the other two infographics I just described. This is the National Distribution of Payment infographic. This infographic describes how national payments are distributed across care settings. It isn't a new infographic. It's been around for several years now, but an updated version of this is available this year on *QualityNet*.

The last type of resource available on the Resources page that I'm going to talk you about today is the condition category crosswalks. These are very frequently requested resources. They, in essence, map the ICD-10 and the ICD-9 codes to the condition categories used by the measures. A different crosswalk exists for each measure. So, there are 22 crosswalks in total, one for AMI readmission, one for heart failure readmission, one for hip/knee readmission, etc. So, they're specific to the measure you're talking about. The example in front of us here is for the AMI EDAC measure. If you look at row 3 here, then you can see that the ICD-9 code of 001.03 in cell B3 maps to CC, or the condition category, of 7 in cell C3. If you wanted similar information using ICD-10 codes, then you would just go to the other tab. At the bottom, you can see that there's the tab for ICD-10 codes and a tab for ICD-9 codes. Just select the tab that you want when using the crosswalk.

Okay, so that pretty much wraps us all the resources available to you on the Resources subpage for the measures on the *QualityNet.* Now, let's turn

our attention to the resources available to the measure methodology subpages for the measures. If you follow through on the video here, you can see, to get to these pages, the steps are similar. Go to the *QualityNet* website. That's *QualityNet.org.* Select Hospitals - Inpatient at the top lefthand side of the screen. From the drop-down options that appear, select Claims-Based and Hybrid Measure, and then once the measure group tab appears on the left-hand side of the screen in the gray bar, select the group you want, such as the mortality measures. Then, you will see a series of subpages, and, from there, you can click on Measure Methodology. There are only a couple of resources on this page, but they're very important resources for you to know about.

So, one of the most valuable resources available to you is the Measure Updates and Specifications Report. There are several Measure Updates and Specifications Reports, and each one contains all the information you will need on a specific set of measures. So, for example, on the image here on the right-hand side of the screen, if you look at the image in the background, you can see that it says 2018 Condition-Specific Measures Updates and Specifications Report Hospital-Level 30-Day Risk-Standardized Mortality Measures. So, you can see it's speaking about the mortality measures, and then, beneath that, it lists really which specific mortality measures are included in this report, and, so you can see here, it's talking about AMI mortality, COPD mortality, heart failure mortality, pneumonia mortality, and stroke mortality. So, all these measures are contained in this report. This report provides you all the information you need to know about all updates, the measures in the current year, so that would be 2018 this year, the comprehensive measure specifications for all of these measures, and information how these measures are calculated. The image in the foreground, the page in the foreground, is a screenshot of what the table of contents looks like in this document, and you can see that there's a ton of information here; but, if for example, you were looking for information on how to define the cohort for these measures, then you'd go to Section 2.2.1. If you were looking for information on which risk variables are used in the measures, then you go to Section 2.2.3. The Measures Updates and Specifications Reports contain ICD-10 codes

relevant to the measure, but each report is also accompanied by a supplemental ICD-10 file which contains some of the ICD-10 codes relevant to the measures of the report as well. So, you have two locations in which you can find information on ICD-10 codes, either within in this report or in the accompanying supplemental ICD-10 file.

Okay, let's move onto the resources available to you through the HSR [Hospital-Specific Reports] pages for the measures on *QualityNet*. Again, the navigation is similar. If you follow through the video, you go to the *QualityNet* website, *QualityNet.org*. Select Hospitals - Inpatient at the topleft hand side of the screen. Then, from the drop-down option that appears, select Claims-Based and Hybrid Measure. Then, once the measure group tabs appear on the left-hand side of the screen in the gray bar, select the group you want, such as mortality measures, and then click on Hospital-Specific Reports. You have three resources available to you on these pages.

The first resource is a mock HSR or mock Hospital-Specific Report. These mock HSRs are sample HSRs that contain real national results and simulated state- and hospital-specific [results]. These results are especially helpful to those hospitals who receive an HSR because this gives them a sense of what kind of information is provided in the HSR.

If you would open the mock HSR for the mortality measures, for example, and enter the second tab, this is an example of what you would see in there. It contains information on the hospital results. It tells you what your performance category was for each of the mortality measures. It tells you how many discharges are included in the calculations, what your riskstandardized mortality rate (RSMR) was, what your integral estimate was and also provides you with information on the state and for the nation as well. You will see in the mortality HSR, we have provided information on what proportion of your stroke admissions had a documented NIH, or N-I-H, Stroke Scale score included in it. You can see that in row 8 of this tab. Kendall will speak to you a bit more about this later, but I wanted to point out that this information is provided to you in a HSR for planning purposes only. It's meant to give you a sense of what proportion of your

stroke admissions contain information on the NIH Stroke Scale. We are not using this information in the calculation of the measure this year.

The HSR also contains detailed information on the patients included in the measure calculation. As you can see in this example, it's on tab 4, I believe, of the HSR. Again, you can see that we have included this year in one of the columns information on the NIH Stroke Scale. Again, this is included for your information only and for your planning purposes only, and this information is not being used for measure calculations this year.

Each HSR is accompanied by a Hospital-Specific Report User Guide, or HSR User Guide. One user guide exists for all the measures. It's also available on *QualityNet*, so a copy of this comes to you with your HSR, but a version of it also available on *QualityNet* for your reference. The HSR User Guide is meant to provide you with guidance on how to interpret the fields within your HSR. It's a useful resource for you when looking at your HSR.

Lastly on the HSR pages for the measures, we've pulled a couple of videos. The videos are brief, and they are animated, and they're focused on specific topics. We only have two videos available at this point in time. The video on the left-hand side of your screen is a video about the EDAC measures. They're located on the Resources page for the EDAC measures. They provide, they're targeted specifically at patients. They're meant to help patients understand the EDAC measures, but they also provide useful information to hospital staff seeking to learn a bit more about what the EDAC measures are for the first time. The second video we have is the HSR tutorial video on the right-hand side, and it's a video we've created and posted on all of the HSR pages to help stakeholders understand what information is in the HSR and how they should be able to use the HSR. That wraps up my presentation on the resources available for the claimsbased quality measures, quality payment measures. So, I'm going to hand it over to Kendall now to give you information on the NIH Stroke Scale.

**Kendall Loh:** Thanks, Tamara. Hi, everyone. We're now going to transition to discuss incorporating the NIH Stroke Scale into the 30-day stroke mortality measure.

> So, the main goal of outreach is to ensure the successful implementation of the revised stroke mortality measure while the targeted objective of today's presentation is to encourage consistent use of the NIH Stroke Scale in ICD-10 codes.

So, on slide 30, you'll see an outline of this portion of the presentation. We're going to run through a brief background and history section, detail specifics of the NIH Stroke Scale, talk a little bit about implementation of the enhanced measure, and then review some resources.

So, as a background, CMS enhanced the currently reported stroke mortality measure to incorporate a stroke severity assessment. Specifically, the revised measure includes NIH Stroke Scale which is coded in claims using ICD-10 codes. Incorporation of the NIH Stroke Scale was completed in response to stakeholder and clinician input. Research shows that the NIH Stroke Scale is the strongest clinical predictor of mortality in ischemic stroke patients.

Again, the addition of the NIH Stroke Scale comes in response to stakeholder and clinician input. Use of the NIH Stroke Scale for assessing stroke severity in ischemic stroke patients is a clinical guideline. As such, assessing stroke severity should be part of the usual clinical care. With this enhancement, patient stroke severity will be considered when hospital scores are calculated.

As a brief history of the measure, the currently reported 30-day stroke mortality measure was finalized in the 2014 IPPS final rule and then implemented in the IQR program in 2016. The revised 30-day stroke mortality measure was finalized in the 2018 IPPS final rule for implementation in the 2023 IQR program. This means that data collected starting in July of 2018 will be used for fiscal year 2023 payment determination.

Slide 34 provides additional details for the implementation timeline. There are two key points for this slide. One, you'll see on the timeline Fiscal Year implementation for 2023 based on claims data from July 2018 to June of 2021. The second key point is a confidential report will be generated for hospitals in Calendar Year 2021 based on claims data from October of 2017 to June of 2020.

Incorporating the NIH Stroke Scale into the 30-day stroke mortality measure brings some major benefits. Administration of the NIH Stroke Scale aligns with clinical guidelines provided by the American Heart Association and American Stroke Association. The use of the scale ensures that the quality measure accounts for stroke severity while, at the same time, improving the measure discrimination which allows for even more rigorous risk adjustment. In addition, the enhanced stroke mortality measure also maintains low burden on hospitals.

On this next slide, you'll see a screenshot of what the NIH Stroke Scale actually looks like. It's a 15-item neurologic examination which provides a measure of stoke severity.

On slide 37, you'll see this slide provides additional guidance on how to code the NIH Stroke Scale filed in the ICD-10 codes. In terms of reporting, there are 43 new ICD-10 codes designated solely for stroke severity. Hospitals should report the initial NIH Stroke Scale score documented, or, if multiple scores are available, use POA [Present on Admission] codes to capture the initial assessment. Again, we want the initial NIH Stroke Scale documented.

On slide 38, you'll see a month-by-month take on the total percentage of ischemic stroke admission with an NIH Stroke Scale score. The percentage is trending up, but overall rates are still quite low. As you'll see in the graph, just a bit over 30 percent of admissions have an NIH Stroke Scale score as of December of last year. Importantly, only 10 percent of hospitals include the scale data in claims for at least half of their patients. So, as a takeaway, there's progress, but there's definitely still work to do. Our goal is to see 100 percent of ischemic stroke admissions with an NIH SS score.

Now, on the next couple of slides, we'll walk through some resources available. So, on slide 39, you'll see information will be available via the HSR and HSR User Guides on *QualityNet* this month. Which means each hospital will be able to download a report from *QualityNet* and the stroke mortality HSR will have information regarding the NIH Stroke Scale.

We also have an email inbox, [cmsmortalitymeasures@yale.edu,](mailto:cmsmortalitymeasures@yale.edu) to answer any questions you may have. Additionally, there's also official guidance on coding. The NIH Stroke Scale is available at the link below and a few more *QualityNet* resources, specifically the annual Updates and Specifications Report and fact sheet on the NIH Stroke Scale which will be available at the end of the May. Now, with that being said, I'll hand it back over to Candace Jackson.

**Candace Jackson**: Thank you, Kendall and Tamara, for providing all of that information. I'm sure it will be beneficial for all of those who are participating. We do now have time to do a  $O&A$  session. We will be asking questions in no particular order or how they came into the chat box. Please remember, if we not get to your question that you submitted today, all questions and responses will be posted to our Quality Reporting Center website at a later date. So, we will go ahead now and start with our Q&A.

> Our first question is on slide 16. We'll go to that slide. There is a list of seven fact sheets. I cannot locate the last two fact sheets, National Institutes of Health (NIH) Stroke Scale and Background. Where are these located?

#### **Tamara**

**Mohammed:** Hi, this is Tamara form Yale CORE. If you go to slide 13, you will see a pathway indicated at the top of that slide. So, if you're looking for the NIH Stroke Scale fact sheet, you'll follow the pathway. You go to *QualityNet.org*, Hospitals - Inpatient, Claims-Based and Hybrid Measures, and then select mortality measure. Then, you go to the Resources tab and you will find the NIH Stroke Scale fact sheet there. The background fact sheet should also be on that tab. It's also located on the Resources tab for any of the other measure groups, readmission, payment, complication, etc.

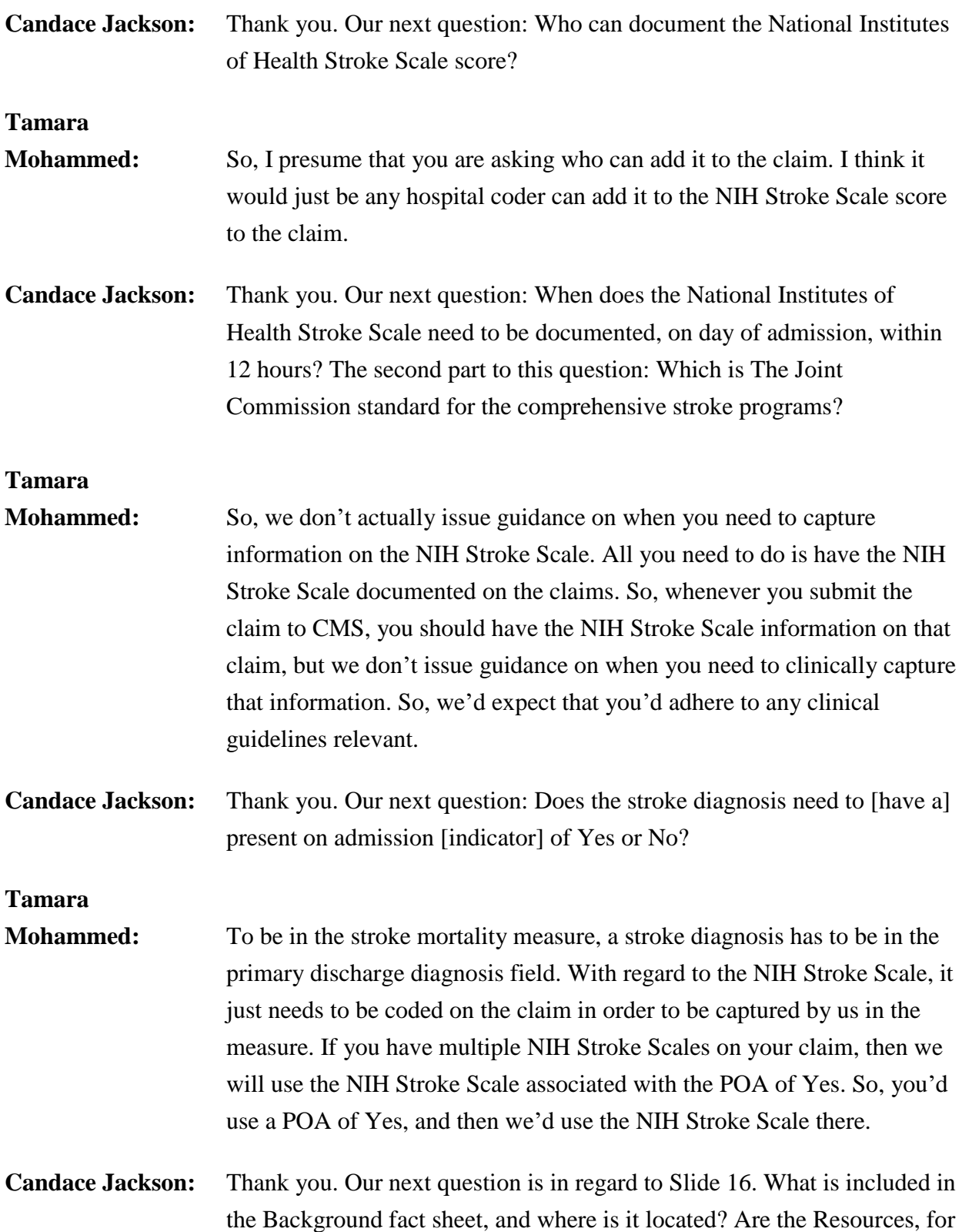

example, fact sheet for the NIH Stroke Scale on the *QualityNet* website? If so, where?

**Tamara** 

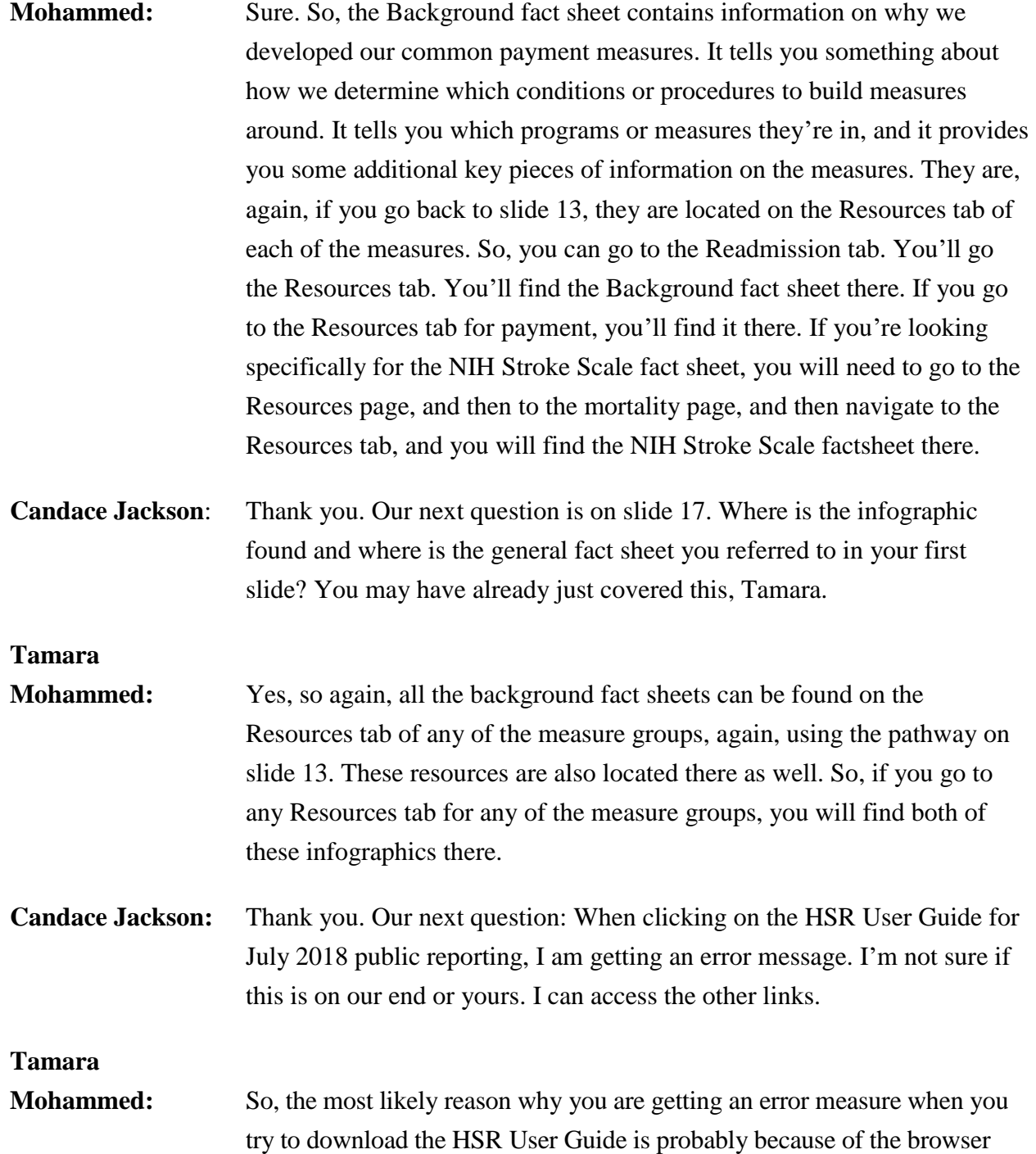

you're using. The *QualityNet* website works best when you use the Internet

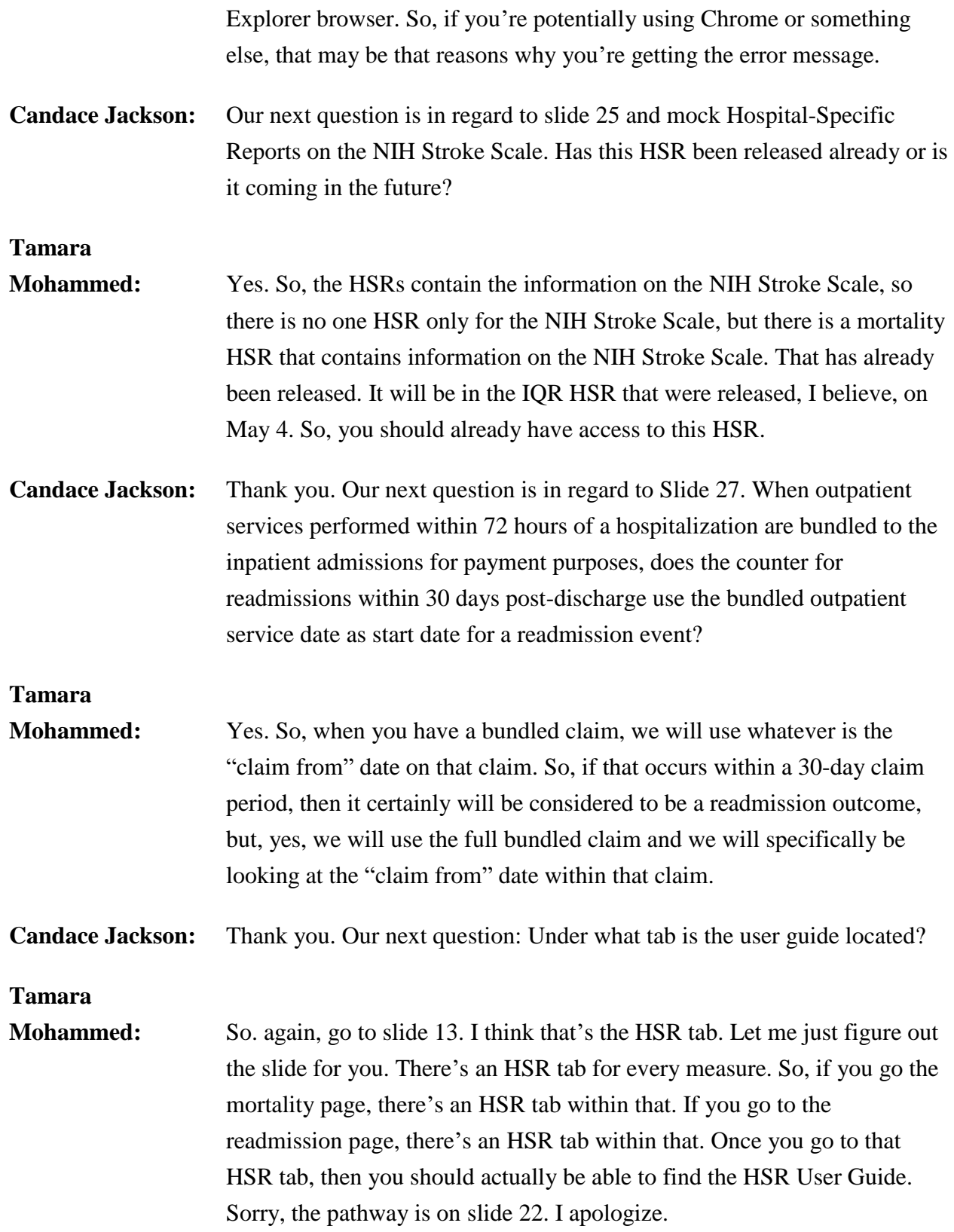

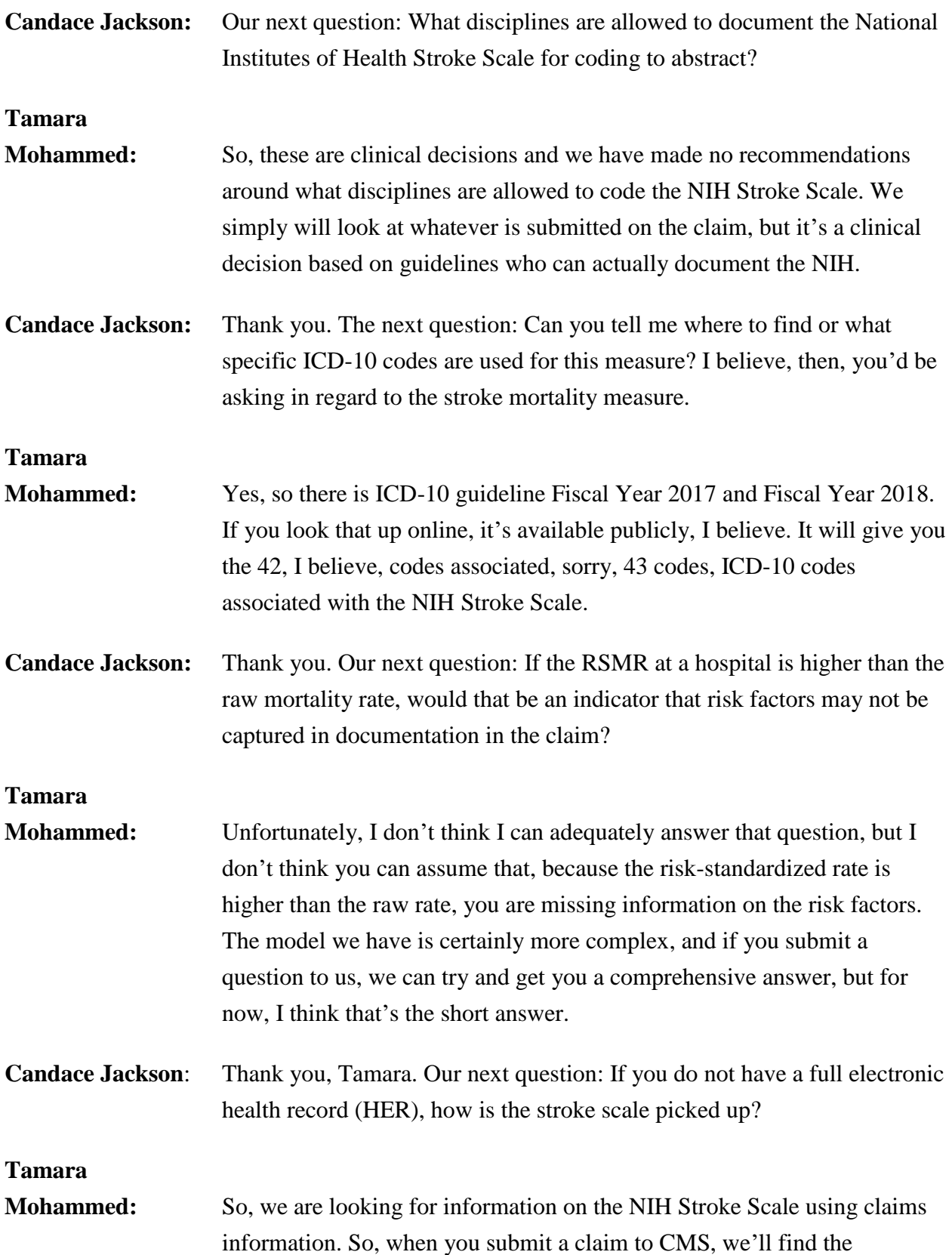

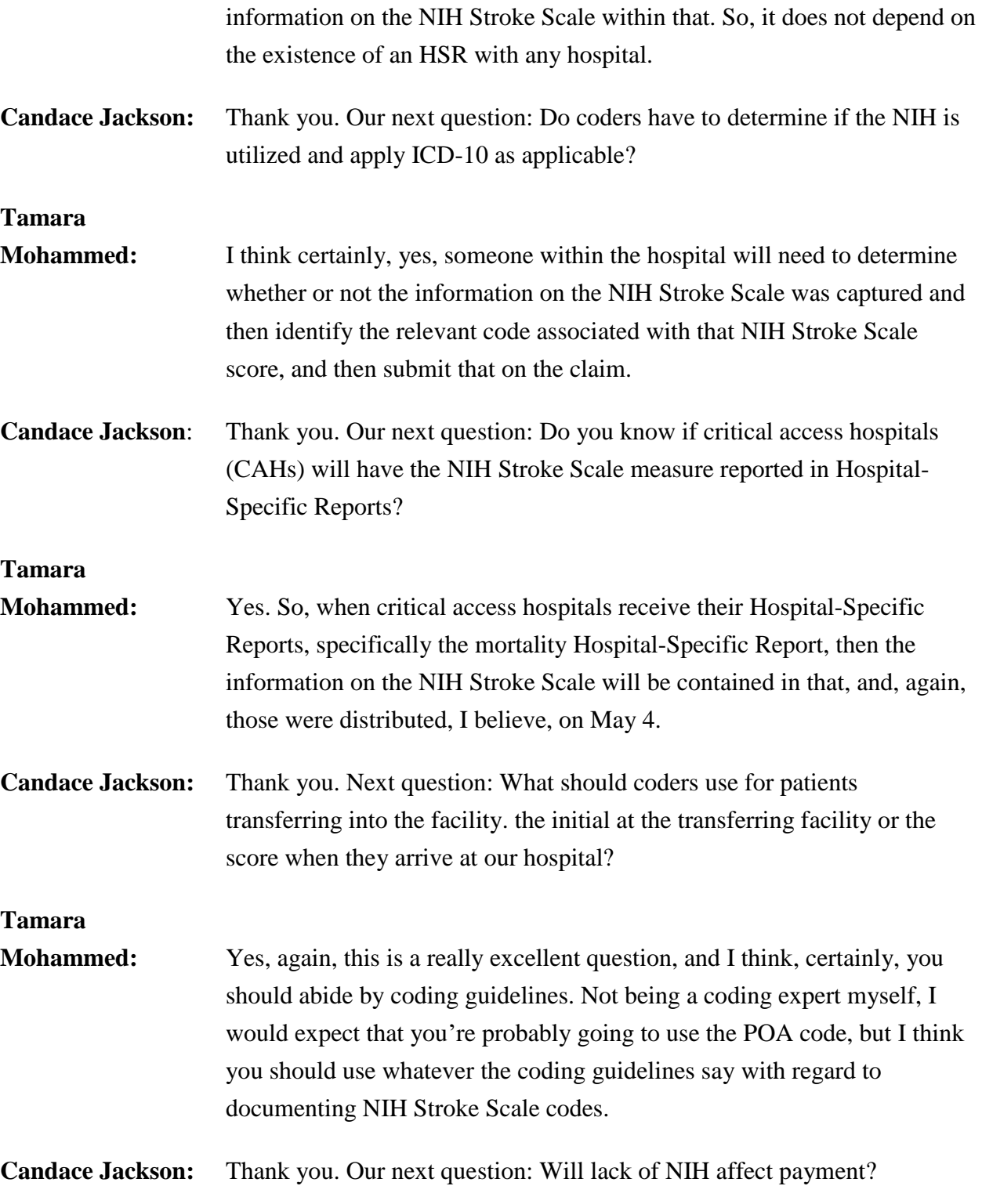

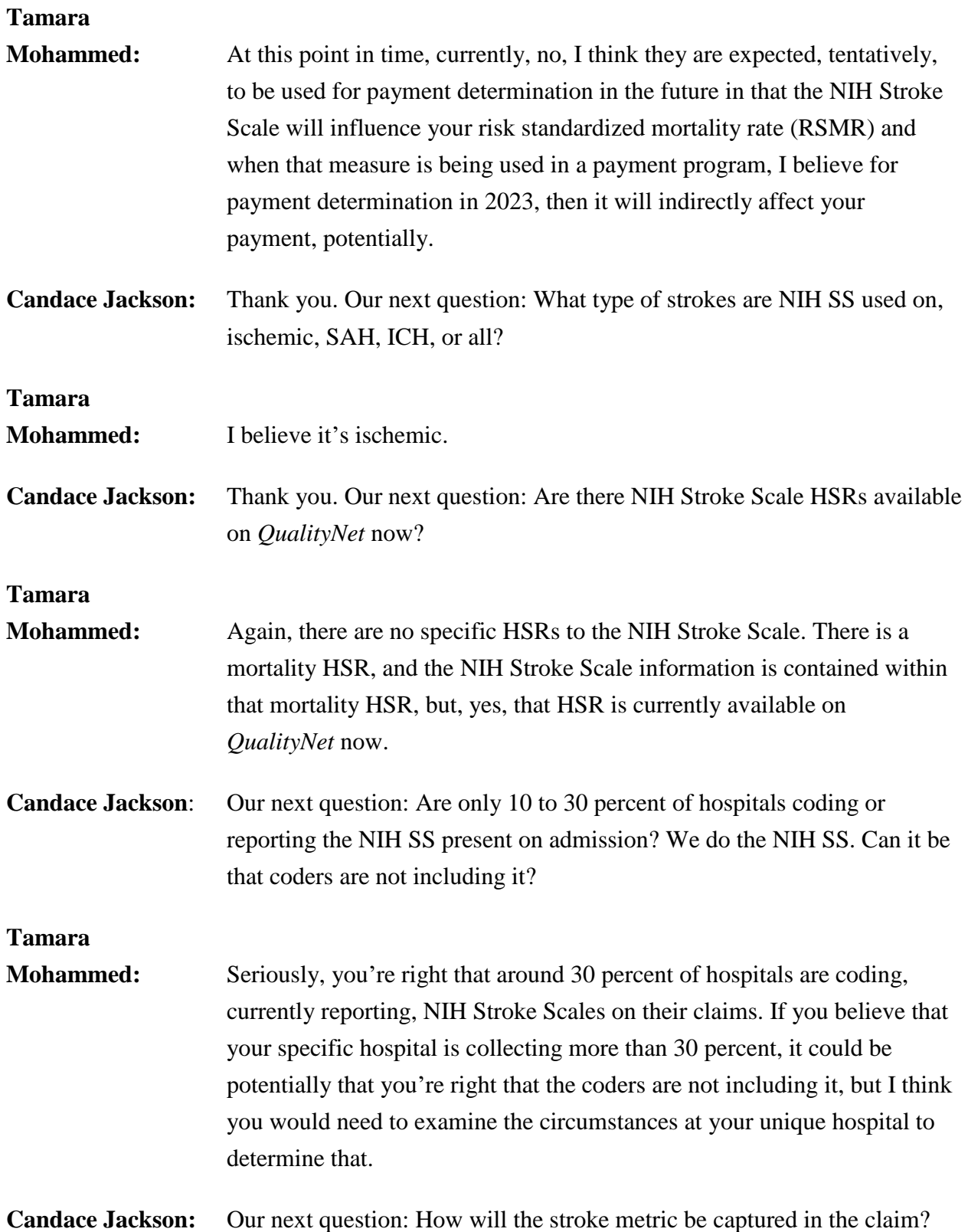

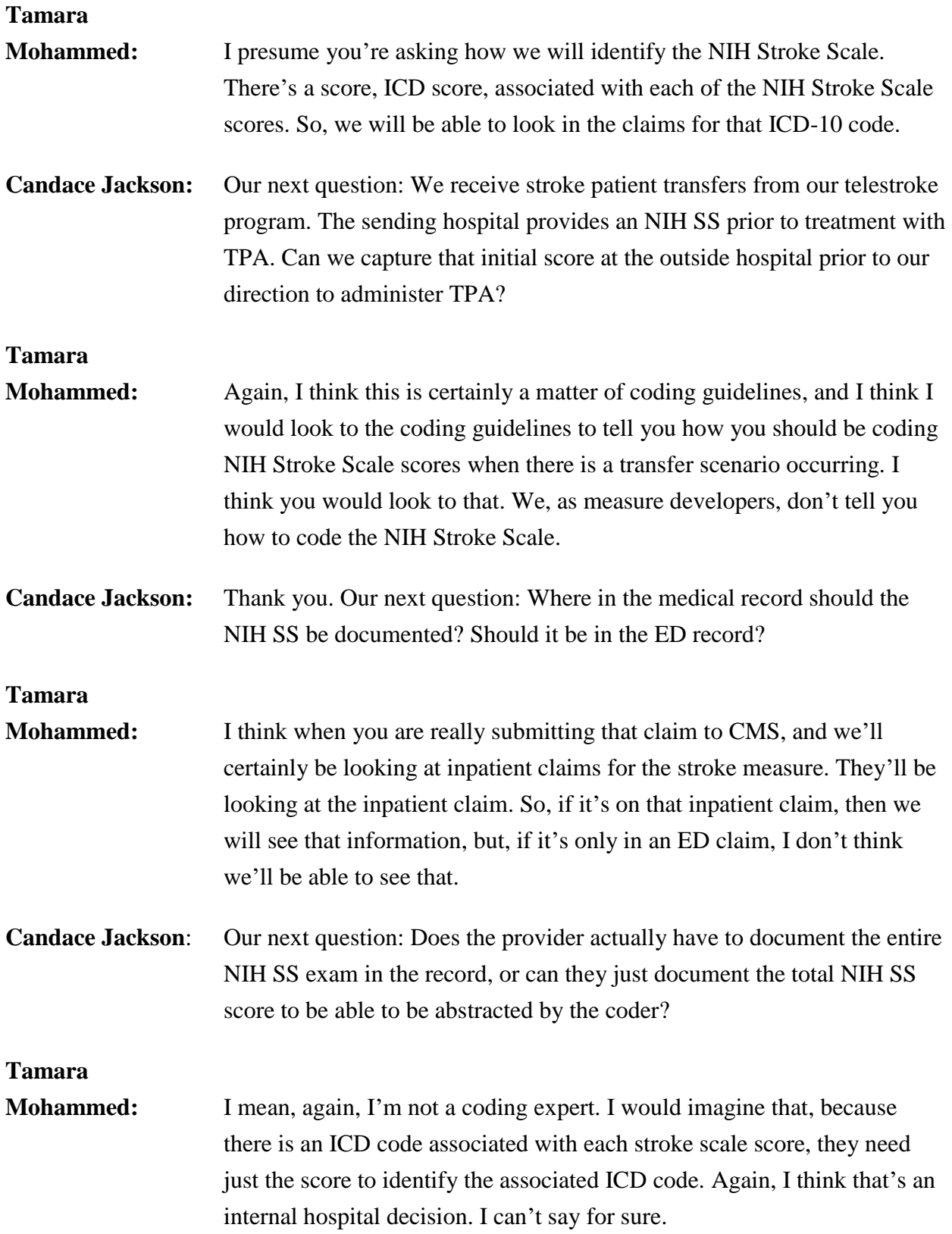

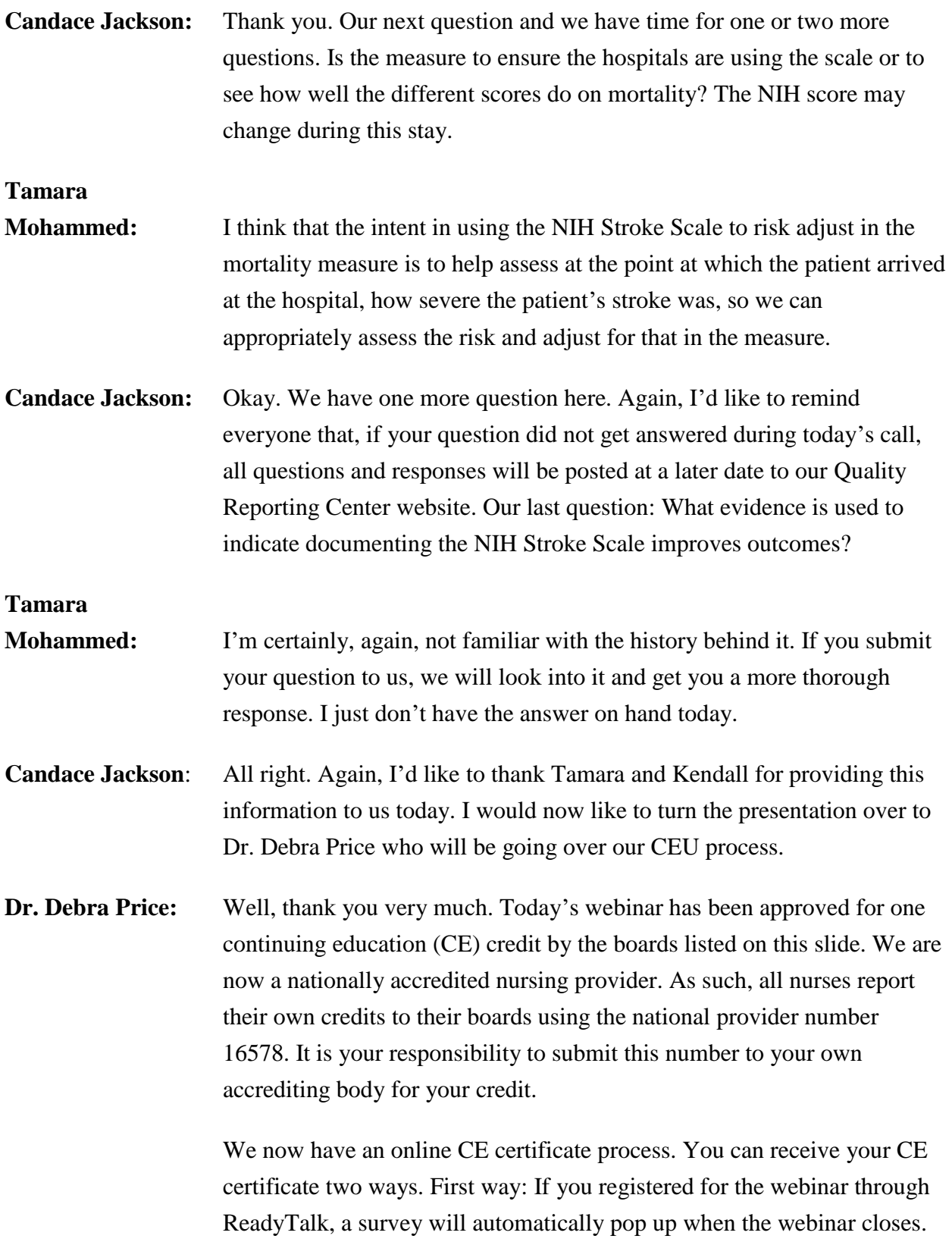

The survey will allow you to get your certificate. We will also be sending out the survey link in an email to all participants within the 48 hours.

If there are others listening to the event that are not registered in ReadyTalk, please pass the survey to them. After completion of the survey, you'll notice at the bottom right-hand corner a little gray box that says Done. You will click the Done box and then another page opens up. That separate page will allow you to register on our Learning Management Center. This is a completely separate registration from the one that you did in ReadyTalk. Please use your personal email for this separate registration, so you can receive your certificate. Healthcare facilities have firewalls that seem to be blocking our certificates from entering your computer.

If you do not immediately receive a response to the email that you signed up with the Learning Management Center, that means you have a firewall up that's blocking the link into your computer. Please go back to the New User link and register a personal email account. Personal emails do not have firewalls up. If you can't get back to your New User link, just wait 48 hours because, remember, you're going to be getting another link and another survey sent to you within 48 hours.

Okay. This is what the survey will look like. It will pop up at the end of the event and will be sent to all attendees within 48 hours. Click Done at the bottom of the page when you are finished.

This is what pops up after you click Done on the survey. If you have already attended our webinar and received CEs, click Existing User. However, if this is your first webinar for credit, click New User. This is what the New User screen looks like. Please register a personal email like Yahoo or Gmail or ATT since these accounts are typically not blocked by hospital firewalls. Remember your password, however, since you'll be using it for all of our events. You notice you have a first name, a last name, and the personal email, and we're asking for a phone number in case we have some kind of back issues that we need to get in contact with you.

This is what the Existing User slide looks like. Use your complete email address as your User ID and, of course, the password you registered with. Again, the User ID is the complete email address including what is after the @ sign. Thank you for taking the time spent with me.